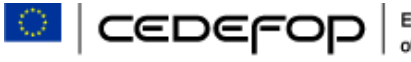

European Centre for the Development

## cederop e-Communities

A quick guide for SINAPSE, the EC virtual community platform

### Log-in / Join Page

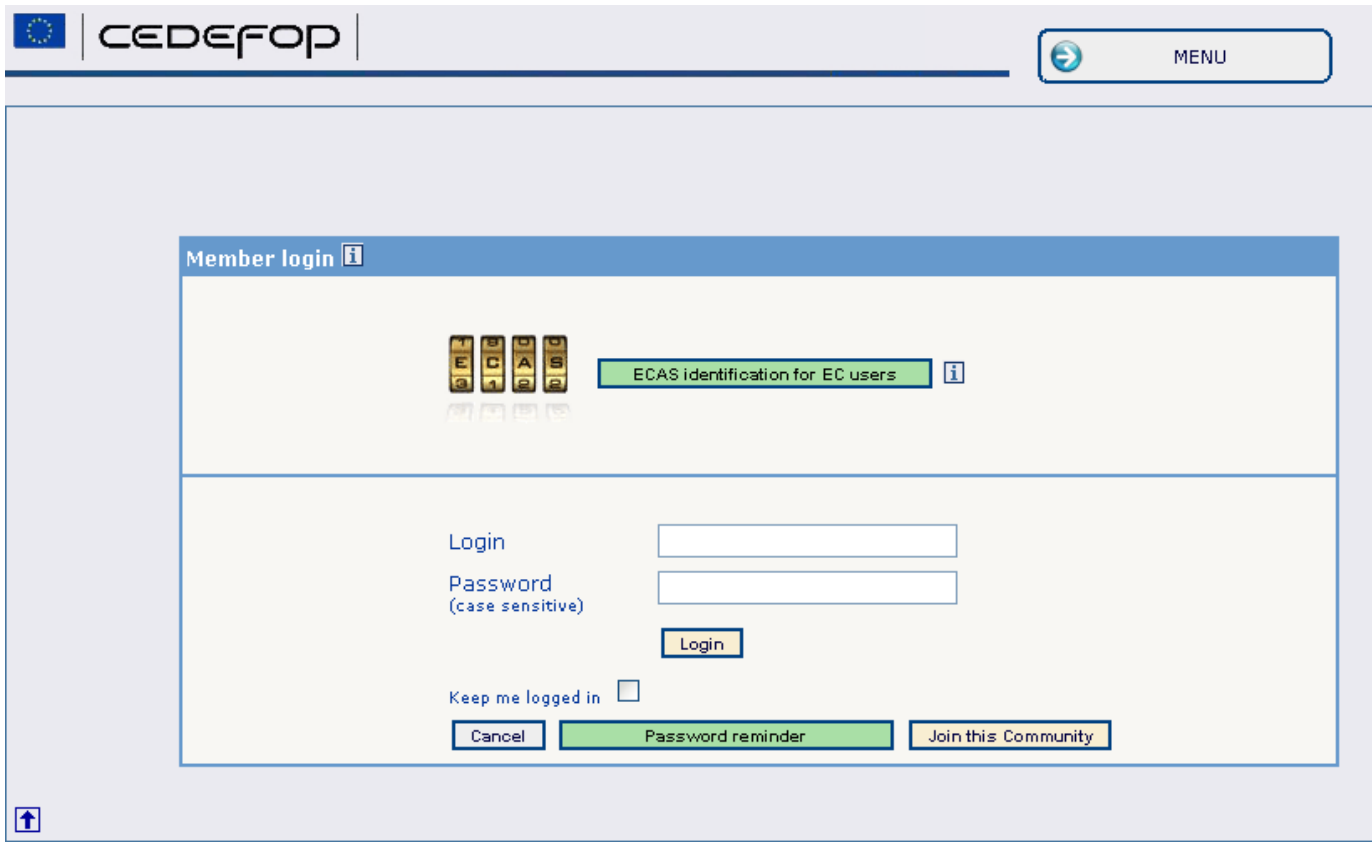

**The new e-Community is accessible via a direct link. All the existing VC members are given new credentials. Users that are members in more than one community will use a single username/password to access all of them.**

## e-Community Main page

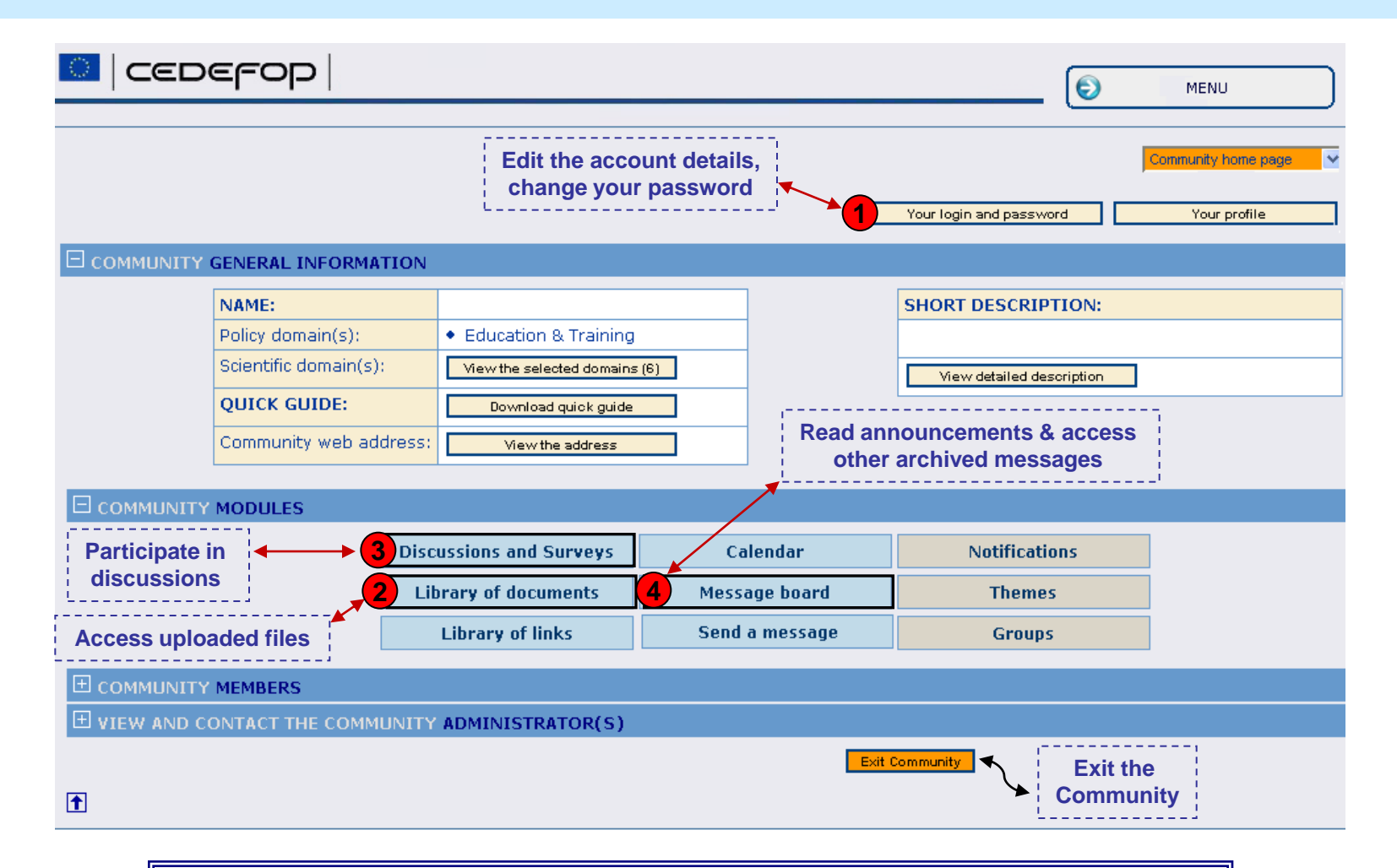

**The community members can access a library of documents, a library of web links, a message board, and are able to send messages and launch surveys and discussions. A notification system allows the members to be aware of new activities. Events and seminars can be organised in the community calendar.**

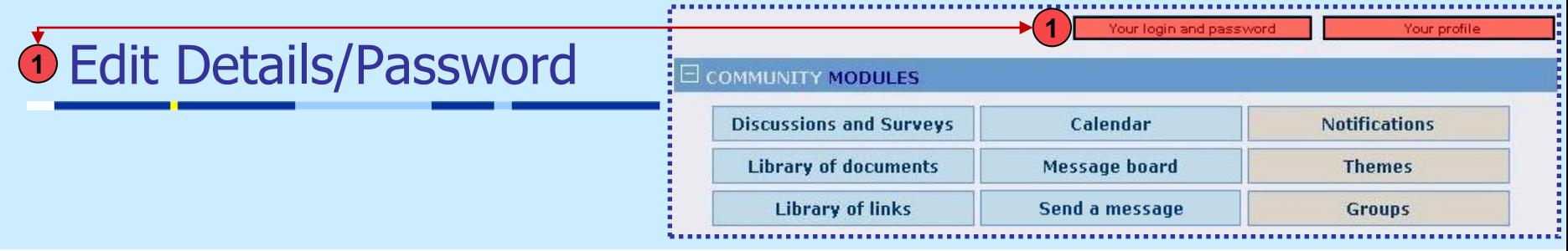

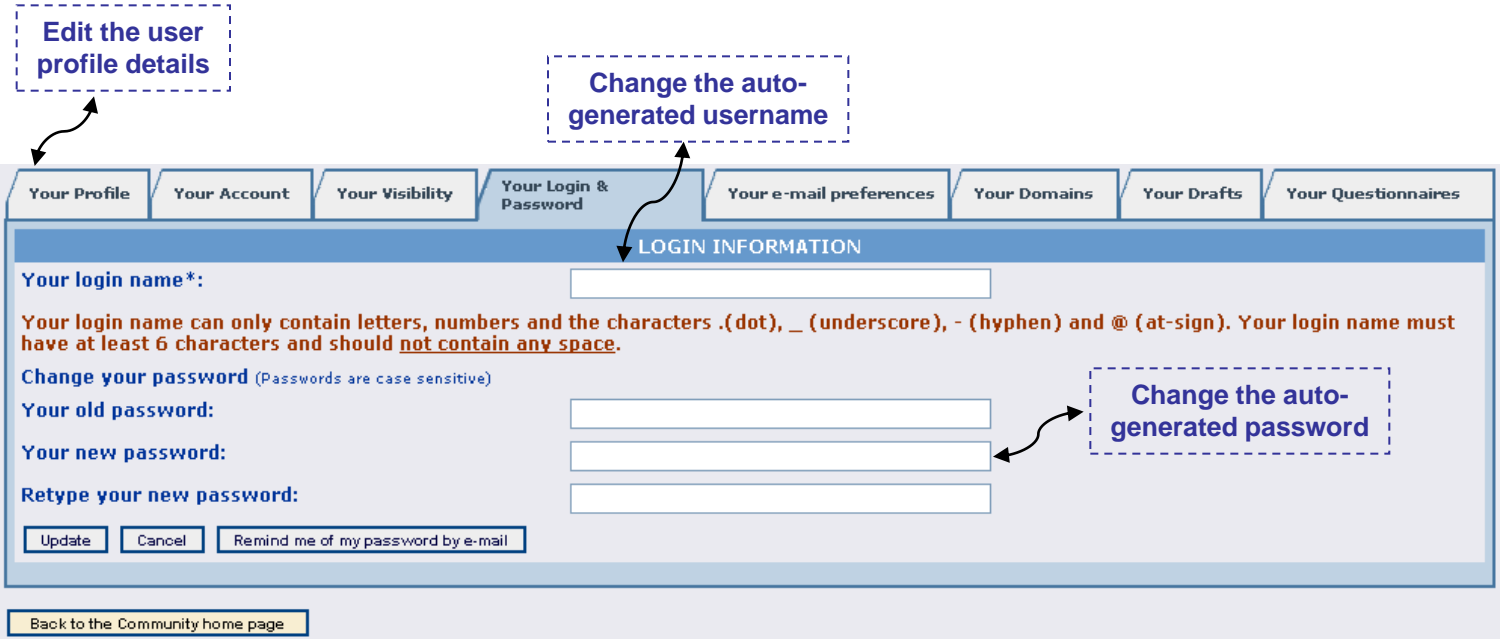

**From the "Your login and password" and the "Your profile" modules, the users can edit their personal details and the settings related to their account.**

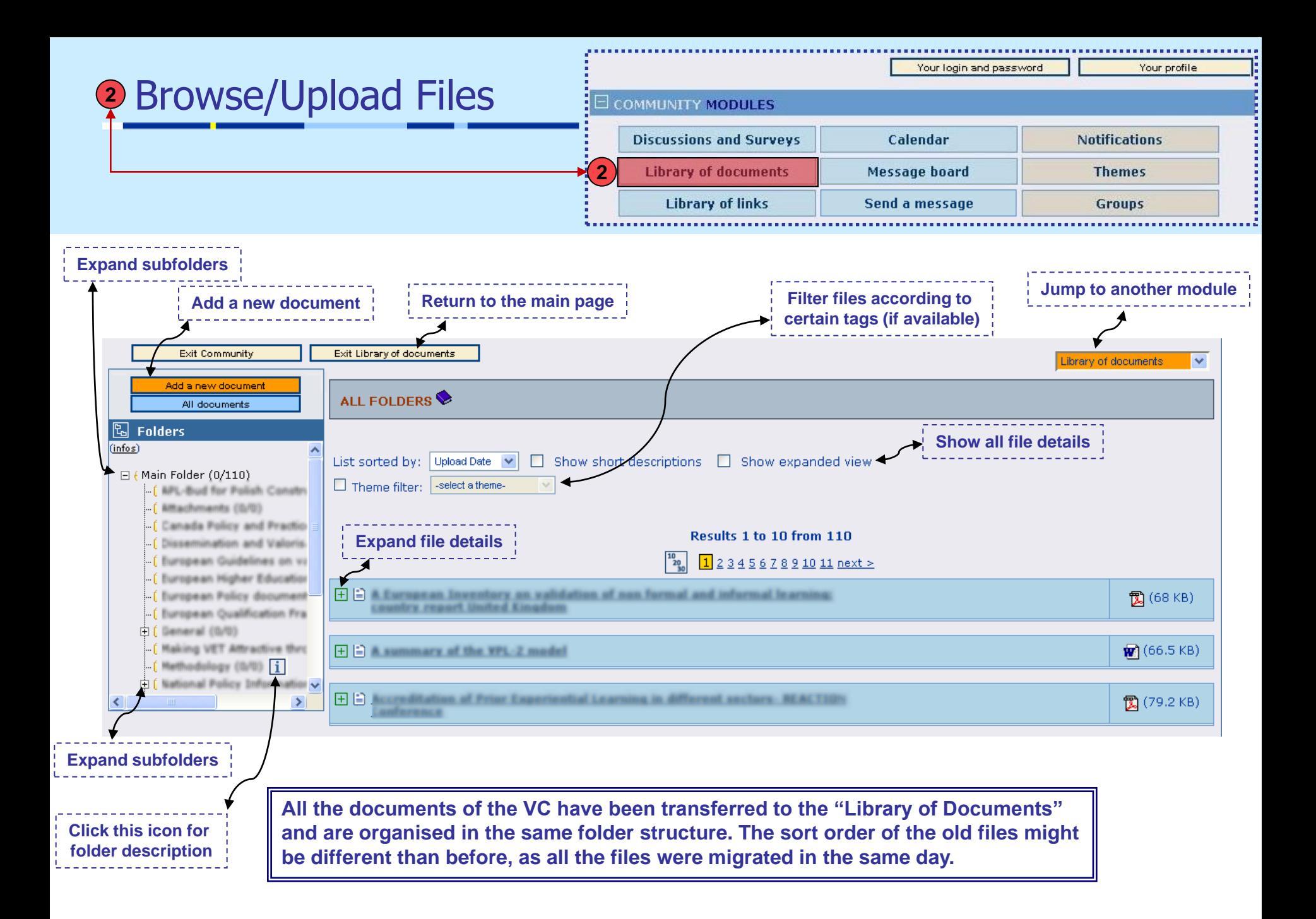

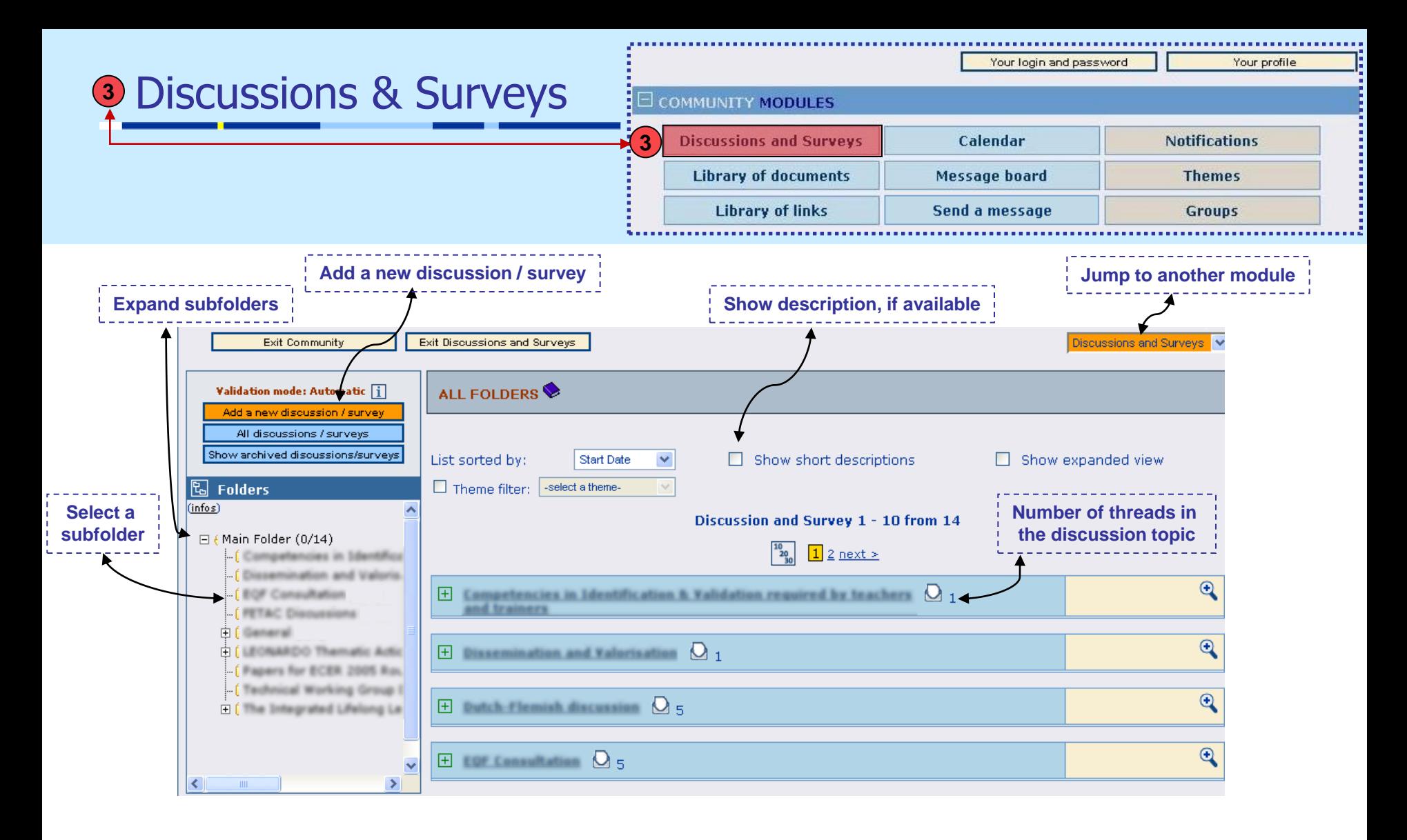

**All the current VC discussions have been transferred to the "Discussions and Surveys" and are organised in the same folder structure. All topics are active and the user can see the discussion history in the first post of each thread and continue the discussion. Moreover, new surveys can be initiated.**

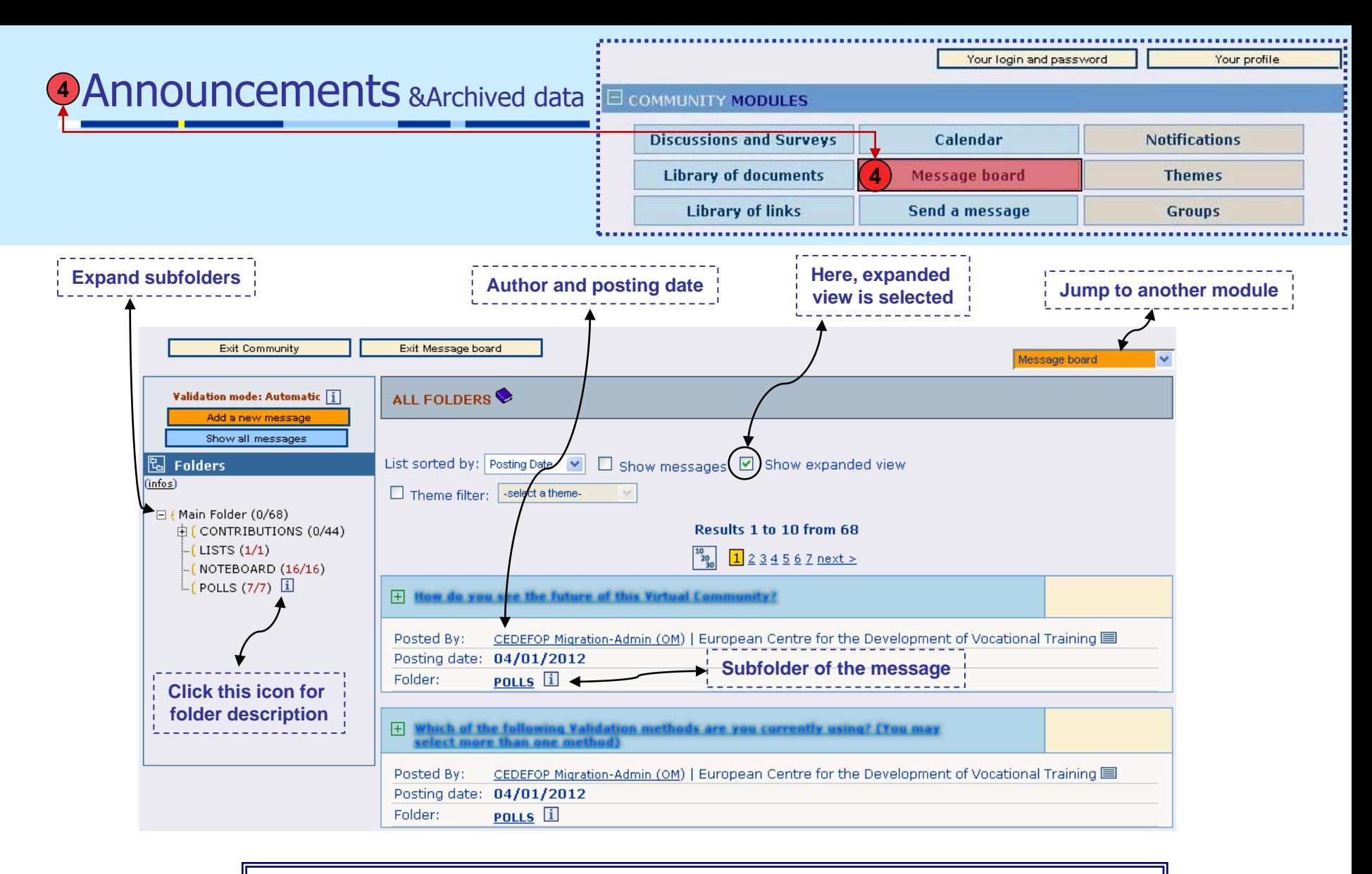

**In the "Message Board" you can be find: the announcements and all the content that could not be migrated elsewhere i.e.: past contributions, lists (spreadsheets) and closed user polls.**

### Platform Comparison

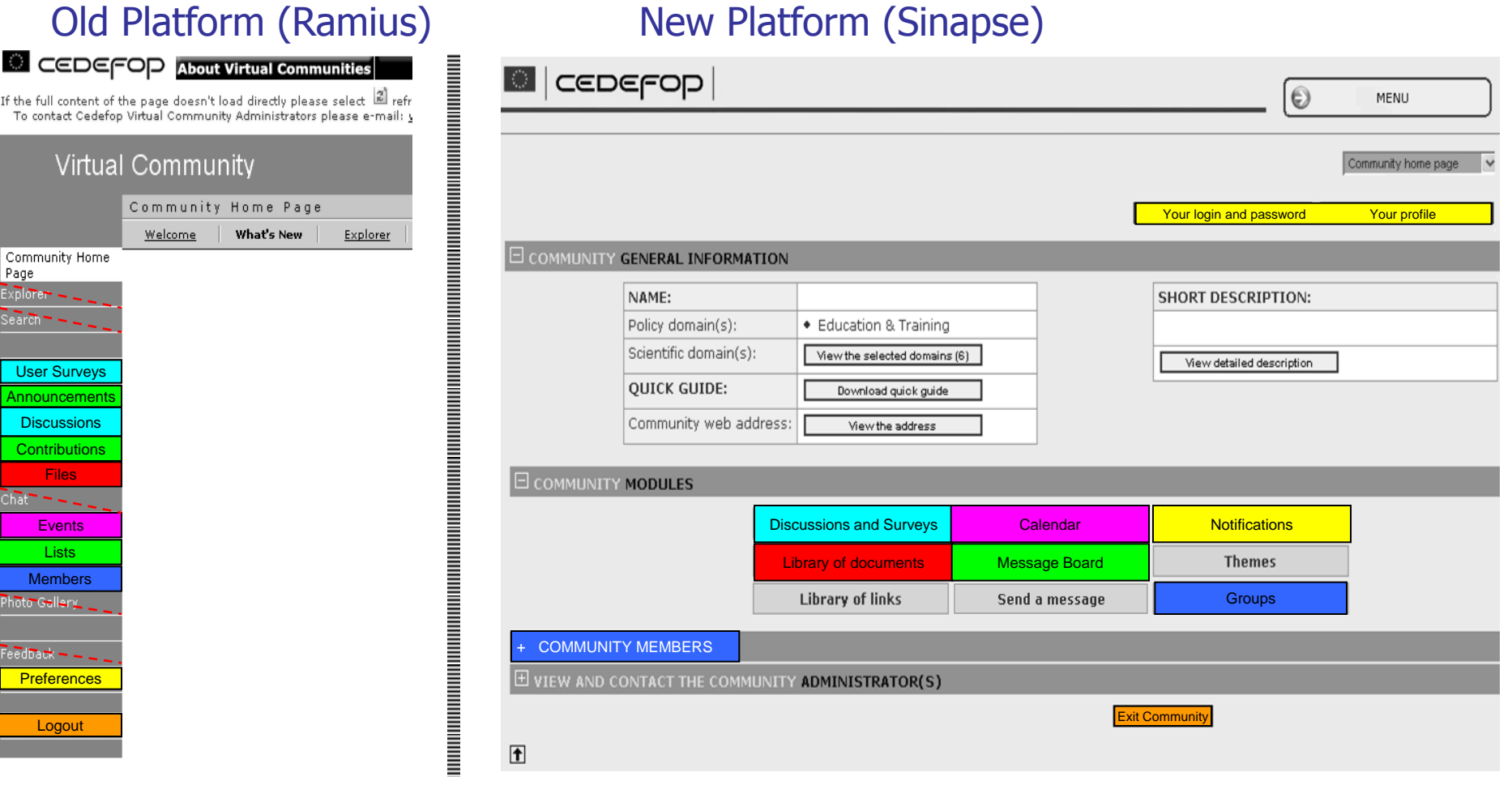

**Similar modules have been highlighted with the same colour. The existing VC data was migrated as follows:** Uploaded Files → Library of Documents Discussions  $\rightarrow$  Discussions and Surveys Announcements & Other Archived Content → Message Board

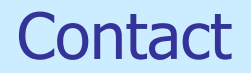

# **Do you have questions? Feel free to contact:**

#### • **Caroline White**

caroline.white@cedefop.europa.eu

#### • **Konstantinos Samalekas**

konstantinos.samalekas@cedefop.europa.eu